## **Introducción**

# **ALQUILER**

#### **Planificador de alquiler**

Esta sección le ayudará a gestionar sus vehículos de sustitución y conocer el estado de los mismos.

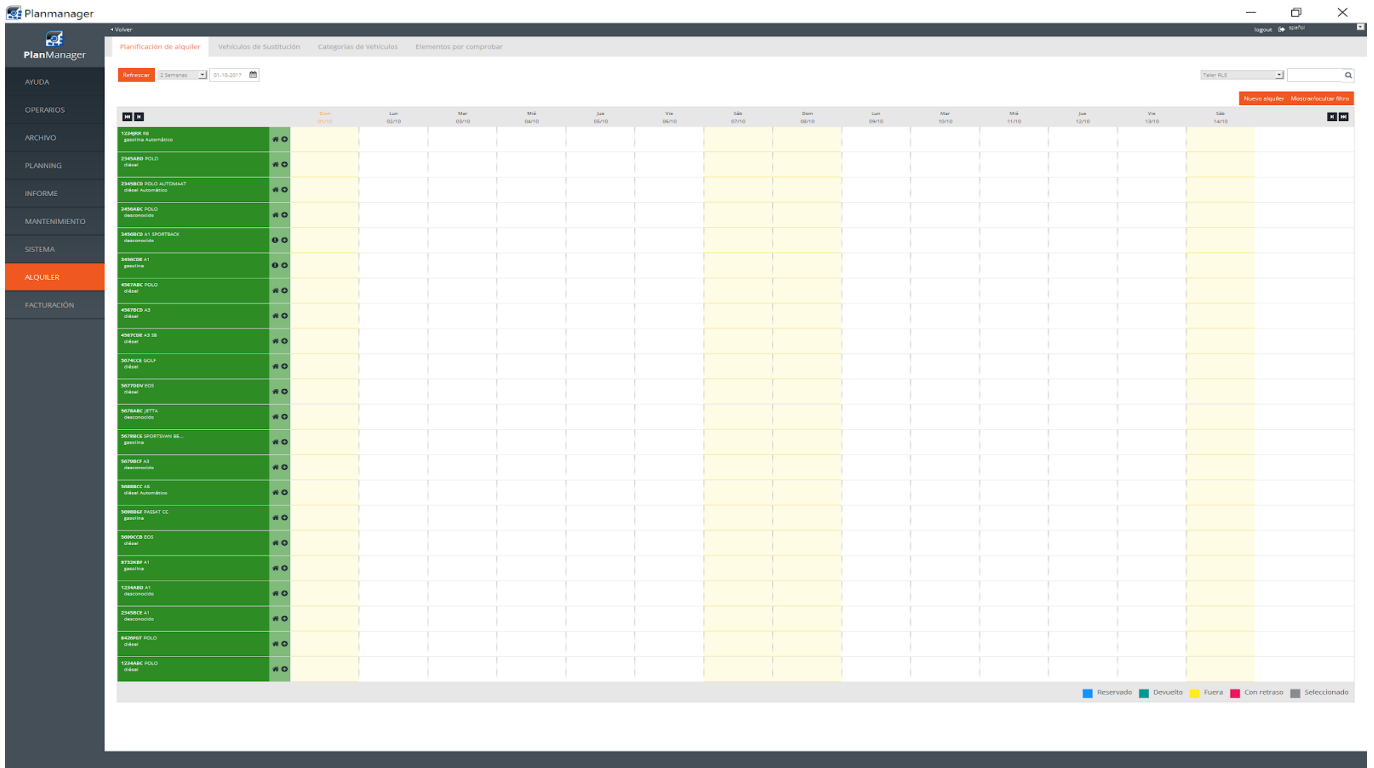

Dichos estados se mostrarán en la planificación de alquiler y podrán ser identificados por colores según la leyenda de colores que se muestra a continuación.

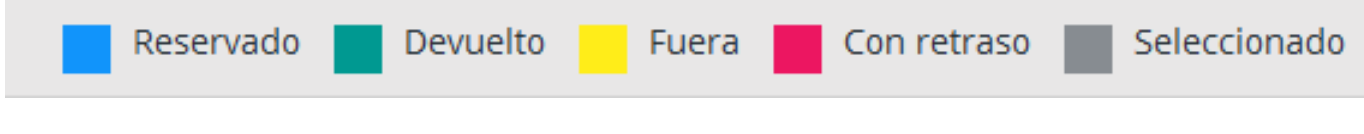

 $$ 

#### **Vehículos de Sustitución**

En esta pestaña dispondrá de un listado completo de todos sus vehículos de sustitución.

En la misma podrá realizar una búsqueda aplicando los filtros que crea oportunos Página 1 / 3

**(c) 2024 InSyPro <christof@insypro.com> | 2024-05-19 05:09**

[URL: http://faq.insypro.com/index.php?action=artikel&cat=0&id=709&artlang=es](http://faq.insypro.com/index.php?action=artikel&cat=0&id=709&artlang=es)

para afinar la misma. Así como añadir nuevos vehículos haciendo click en nuevo.

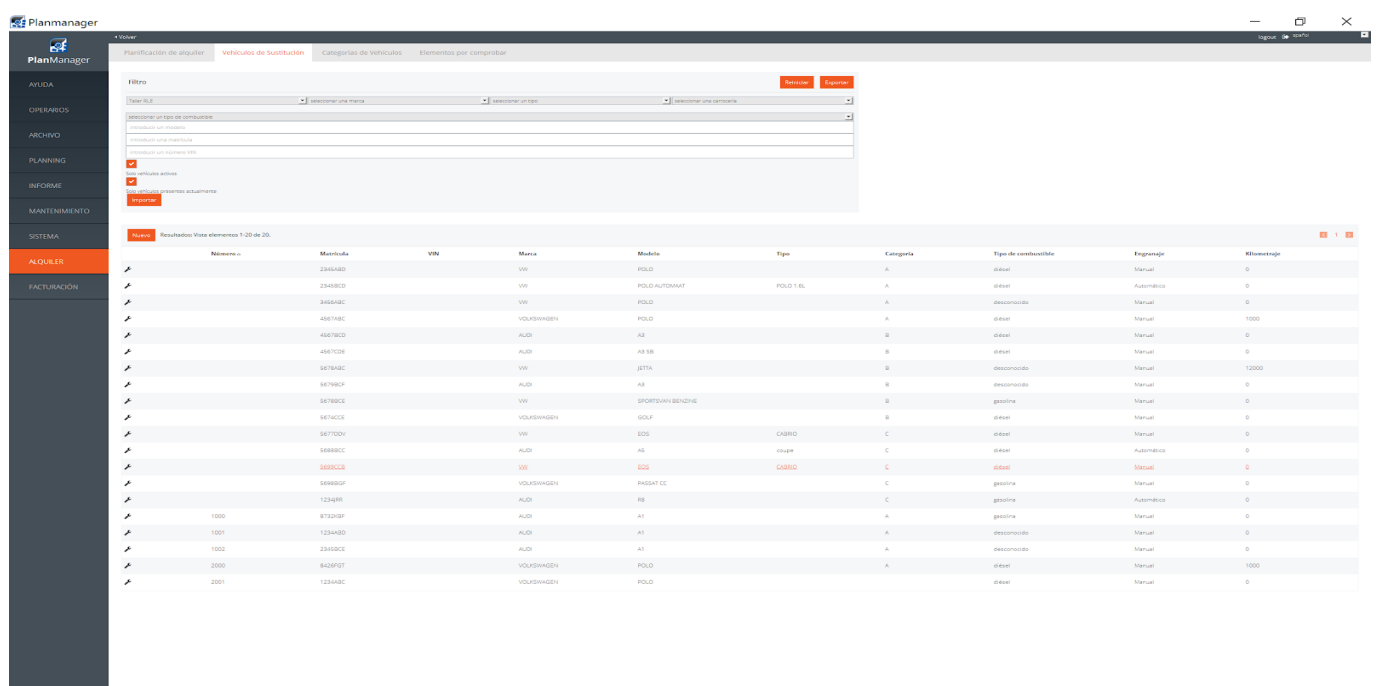

 $$ 

### **Categorías de vehículos**

En esta pestaña podrá ver, crear y editar las diferentes categorías de vehículos que tendrán asociados diferentes condiciones contractuales para los usuarios, como por ejemplo los precios por día, semana, mes, etc.

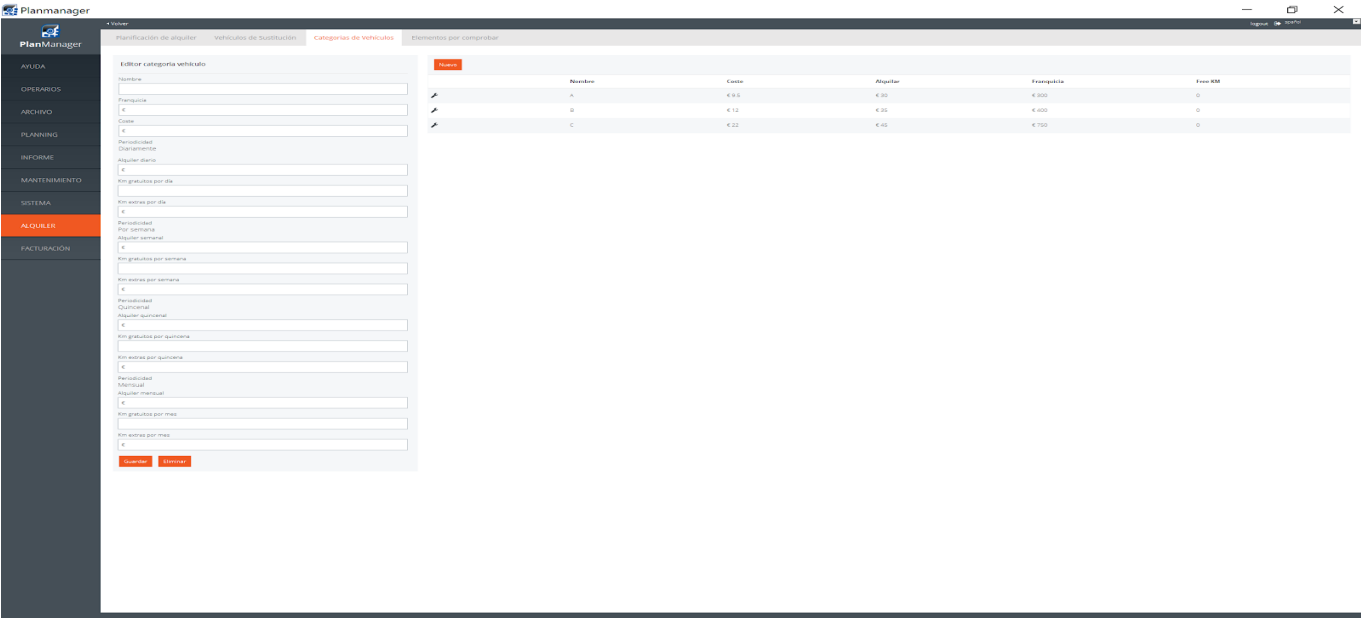

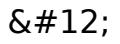

#### **Elementos por comprobar**

En esta pestaña puede ver, editar y definir los elementos a comprobar al comienzo del alquiler, fin del alquiler o ambos.

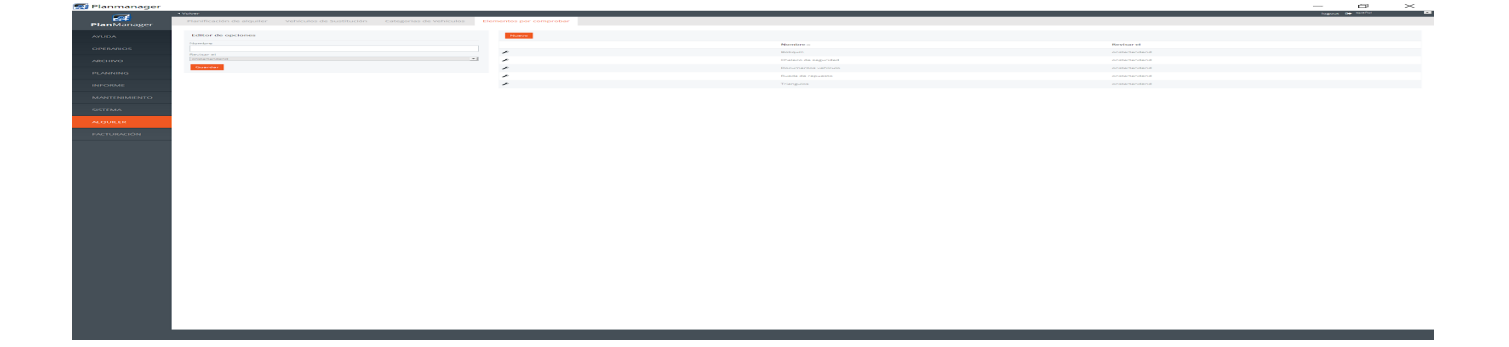

Solución única ID: #1735 Autor: Jean-Marie Última actualización: 2017-10-04 15:09